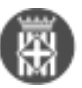

## **Millores de la versió 19.01 del gestor d'expedients**

 Tipus: [1] Autor: [Lorente Martínez, Magda](https://setdiba.diba.cat/members/lorentemm) [2] Creació: Publicat per [Magda Lorente Martínez](https://setdiba.diba.cat/members/lorentemm) [2] el 26/02/2019 - 14:25 | Última modificació: 09/03/2020 - 10:02

**Categories:** General **Etiquetes:** novetats **Etiquetes:** nova versió **Etiquetes:** millores [1 adjunt](https://setdiba.diba.cat/news/2019/02/26/millores-de-versio-1901-del-gestor-dexpedients) [3] **Contingut relacionat :** 

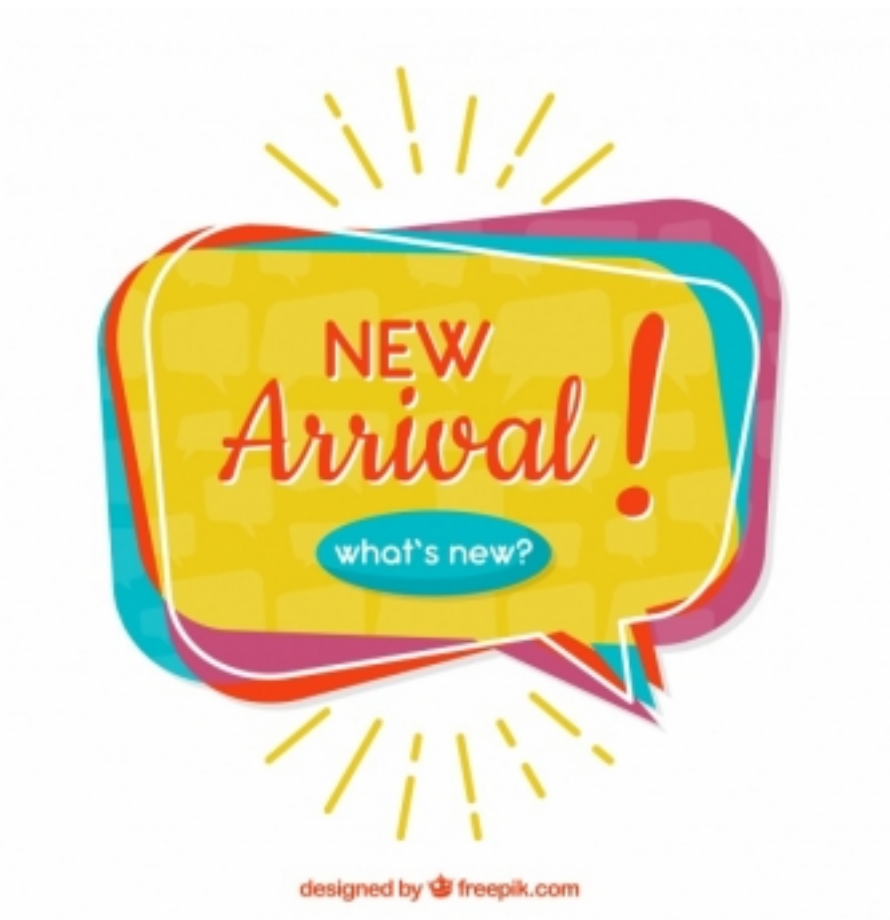

En al nova versio del gestor

d'expedients (versió 19.01) s'incorporen algunes millores demanades pels ens locals. D'altres canvis venen marcats per l'adaptació del programari a la normativa vigent.

Tot seguit s'inventarien les principals millores de la versió. En el Butlletí annex facilitat pel proveïdor trobareu el detall de la nova funcionalitat.

**Nous camps a completar en el moment de crear documents (**generant a partir de plantilla, inserit des del PC o digitalitat). Els nous camps, que es corresponen amb dades mínimes obigatòries d'acord amb l'Esquema Nacional d'Interoperabilitat són Estat d'elaboració i Origen. Aquests camps presenten els següents valors:

## **A. Estat d'elaboració**

EE01 - Original--> quan es crea un document dins del sistema, s'incorpora i es tractarà de l'original un cop signat.

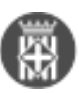

EE02 - Còpia electrònica autèntica amb canvi de format-->s'utilitza quan es canvia el format d'un fitxer que ens ha arribat extern

EE03 - Còpia electrònica autèntica de document paper--> s'utilitza quan es digitalitza un original EE04 - Copia electrónica parcial auténtica--> s'utilitza quan es digitalitza un original però no es fa la digitalització de tot el document (per exemple, en el cas d'escriptures de la propietat, si només es digitalitza un fragment) EE99 - Otros-->s'utilitza quan es tracta d'una còpia que no es autèntica (per exemple quan es digitalitza una fotocòpia)

## **B. Origen**

Indica la procedència del document

- 0 Ciutadà
- 1 Administració
	- **S'afegeix l'opció de veure l'històric d'estat i situacions de l'expedient**. Fins el moment es podia canviar l'estat (obert/tancat) d'un expedient i també la situació (la situació al gestor d'expedients indica la fase: Inici, Instrucció, Finalització). En aquesta versió es pot consultar l'històric de canvis tant de l'estat com de la situació.
	- **S'incorporen noves sèries documentals**. S'han incorporat les sèries que els ens locals han trobat a faltar en els darrers mesos.
	- **Selecció de les sèries documentals favorites.** Com a mesura per a facilitar la consulta de les sèries documentals i no haver de triar entre un llistat molt extens, s'ha creat una nova funcionalitat que permet seleccionar les sèries que més fem servir. **-->** [Com seleccionar les sèries documentals preferides](https://setdiba.diba.cat/wiki/com-seleccionar-les-series-documentals-preferides) **[4]**
	- **S'ha millorat el tancament dels expedients**. D'acord amb la normativa, en el moment de tancament s'ha d'informar del motiu de tancament que pot ser:
		- Finalització de la tramitació
		- Desistiment
		- Renúncia
		- Caducitat

En tancar-se l'expedient, es generarà l'índex de l'expedient, signat automàticament amb segell d'òrgan. **-->** [Com](https://setdiba.diba.cat/wiki/com-tanco-expedient) [tanco un expedient?](https://setdiba.diba.cat/wiki/com-tanco-expedient) **[5]**

- **S'ha simplificat la modificació dels aprovadors**. Ara podreu modificar aprovadors amb el menú contextual (el botó dret del ratolí).
- **S'ha activat la creació (inserció i generació) de documents des de la botonera de la safata Expedients oberts**. D'aquesta manera, no caldrà anar i navegar pel menú superior.
- **Es permet la modificació de les dades del document,** com ara el títol, la data de gestió o la tipologia Podreu fer aquesta modificació amb el menú contextual (el botó dret del ratolí). **-->** [Com puc](https://setdiba.diba.cat/wiki/com-puc-modificar-les-metadades-dun-document) [modificar les metadades d'un document?](https://setdiba.diba.cat/wiki/com-puc-modificar-les-metadades-dun-document) **[6]**
- **S'activa la generació automàtica del llibre d'actes de la JGL, actes del Ple i Llibre de decrets**. Quan genereu un document DECRET, ACTA\_JGL o ACTA\_PLE el sistema demanarà un resum o extracte per incorporar en el llibre corresponent.**-->** [En quins casos es genera automàticament un llibre oficial? Com](https://setdiba.diba.cat/wiki/quins-casos-es-genera-automaticament-llibre-oficial-com-funciona) [funciona?](https://setdiba.diba.cat/wiki/quins-casos-es-genera-automaticament-llibre-oficial-com-funciona) **[7]**
- Safata de Registre a Firmadoc:
	- **s'incorpora la possibilitat de visualitzar una nova columna amb l'expedient on està guardada l'anotació.**
	- **s'incorpora la possibilitat de localitzar l'expedient vinculat a una anotació** seleccionant l'opció Localitzar expedient del menú contextual.

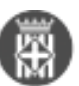

- **s'amplien els filtres amb la possibilitat de buscar les anotacions d'un interessat**. **-**[->Com puc](https://setdiba.diba.cat/wiki/com-puc-localitzar-expedient-partir-duna-anotacio-de-registre) [localitzar un expedient a partir d'una anotació de registre?](https://setdiba.diba.cat/wiki/com-puc-localitzar-expedient-partir-duna-anotacio-de-registre) **[8]**
- **Es bloqueja per als usuaris amb perfil EXTERN la possibilitat de que busquin anotacions de registre** antigues o que pertanyen a unitats de treball no confidencials. D'aquesta forma, els usuaris de perfil EXTERN només veuen els tràmits i expedients que els compartim.
- **S'activa la sortida des de Firmadoc i des d'ACCEDE a EACAT**. En aquest sentit, es crea una modalitat específica (anomenada PCI) que requereix que introduïm els camps Assumpte, Exposa i Sol·licita. **-->q+f**
- S'ha desenvolupat la possibilitat de **gestionar i configurar el segell d'òrgan de forma autònoma** per l'ens local. **-->q+f**
- En la **safata d'avisos**, es permet, a partir d'un avís, seleccionar l'expedient relacionat en tots els casos en que sigui possible.

Tanmateix, tot seguit s'identifiquen les incidències més importants que han quedat resoltes amb aquesta versió:

- Tràmits i tasques: el retorn eliminava la descripció. Solventat
- Índex electrònic: l'índex no es podia signar. Solventat
- Documents: en generar un document, un cop es vol editar, de vegades es veia en blanc. Solventat

- Publicació en e-TAULER: no funcionava correctament la despublicació d'anotacions i la modificació. Podeu consultar --> [com publicar a e-TAULER](https://setdiba.diba.cat/wiki/com-es-publica-des-del-gestor-dexpedients-tauler) **[9]**.

- Publicació en e-TAULER: els annexos es publicaven com a publicacions individuals a e-TAULER.
- Expedients: quan es buscar expedients es perdia la configuració de les columnes.
- Safata registre entrada i Safata de tasques i tràmits: l'exportació de dades a excel no exportava correctament

- Digitalització i creació de còpia autèntica: presentava dades del sol·licitant del segell d'òrgan. **Categories:** General **Etiquetes:** novetats **Etiquetes:** nova versió **Etiquetes:** millores Adjunt Mida [MAN\\_FIR\\_GUIA USUARI TRAMITADOR\\_07082019.pdf](https://setdiba.diba.cat/sites/setdiba.diba.cat/files/man_fir_guia_usuari_tramitador_07082019_0.pdf) 8.02 MB [10]

• $[11]$ 

**URL d'origen:** <https://setdiba.diba.cat/news/2019/02/26/millores-de-versio-1901-del-gestor-dexpedients>

## **Enllaços:**

- [1] https://setdiba.diba.cat/
- [2] https://setdiba.diba.cat/members/lorentemm
- [3] https://setdiba.diba.cat/news/2019/02/26/millores-de-versio-1901-del-gestor-dexpedients
- [4] https://setdiba.diba.cat/wiki/com-seleccionar-les-series-documentals-preferides
- [5] https://setdiba.diba.cat/wiki/com-tanco-expedient
- [6] https://setdiba.diba.cat/wiki/com-puc-modificar-les-metadades-dun-document
- [7] https://setdiba.diba.cat/wiki/quins-casos-es-genera-automaticament-llibre-oficial-com-funciona
- [8] https://setdiba.diba.cat/wiki/com-puc-localitzar-expedient-partir-duna-anotacio-de-registre

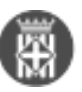

[9] https://setdiba.diba.cat/wiki/com-es-publica-des-del-gestor-dexpedients-tauler

- [10] https://setdiba.diba.cat/sites/setdiba.diba.cat/files/man\_fir\_guia\_usuari\_tramitador\_07082019\_0.pdf
- [11] https://setdiba.diba.cat/node/55